# **EXHIBIT B TO SUPPLEMENTAL DECLARATION OF STEWART KELLAR IN SUPPORT OF DEFENDANT'S OPPOSITION TO PLAINTIFF'S EX PARTE MOTION FOR TEMPORARY RESTRAINING ORDER**

Home Knowledge Center System Software Updates PS3™ PS3 321 Update

SHARE THIS

# PlayStation®3 Support: System Software Updates

Knowledge Center | System Software Updates | Manuals | Warranties | Service | Contact Customer Service

PSP®(Playstation®Portable)

PlayStation®3 System Software Version 3.21

### **Settings**

#### Install Other OS / Default System

The [Install Other OS] and [Default System] features have been deleted. If you update your system software to version 3.21 or later, you will not be able to use [Install Other OS] or [Default System] under  $\Box$  (Settings) >  $\Box$  (System Settings).

#### Notice for customers who are using another operating system

Before performing the system software update, follow the steps below:

#### Back up data from the other operating system

If you install the system software update, you will not be able to use the hard disk partitions used by the other operating system. The data saved in these partitions cannot be restored after the system software has been updated. Back up all data to storage media before updating the system software.

#### Using the hard disk partition for the PS3™ system software

If you want to allocate all of the hard disk for use by the PS3™ system software, you must format the hard disk. In this case, follow the steps below:

1. Back up data

Back up the necessary data by selecting  $\blacksquare$  (Settings) >  $\blacksquare$  (System Settings) > [Backup Utility]. For details about the backup utility feature, select here.

2. Format the hard disk

Format the hard disk by selecting  $\blacksquare$  (Settings) >  $\blacksquare$  (System Settings) > [Format Utility]. During the format operation, you will be asked to select a hard disk partition. Select [Use All for the PS3™ System].

For details about the format utility feature, select here .

3. Update the system software

Perform the system software update.

4. Restore the data

Restore the data that was backed up in step 1 by selecting  $\blacksquare$  (Settings) >  $\blacksquare$  (System Settings) > [Backup Utility].

#### Notice for customers who want to continue using another operating system

Do not update the system software if you want to keep using the [Install Other OS] and [Default System] features. If you choose to continue using another operating system, the following features will no longer be available:

The ability to sign in to PlayStation®Network

The ability to use online features that require you to sign in to PlayStation®Network, such as chat.

The ability to use the online features of PlayStation®3 format software

Playback of PlayStation®3 format software or Blu-ray Disc videos that require PS3™

## 1/13/2011 Case3:11-cv-0016 MayStation @3.6ftware Update /13/11 Page3 of 3

system software version 3.21 or later Playback of copyright-protected videos that are stored on a media server (when DTCP-IP is enabled under  $\blacksquare$  (Settings) >  $\clubsuit$  (System Settings) > [Enable DTCP-IP]) Use of new features and improvements that are available on PS3™ system software 3.21 or later

# **Support**

# **Corporate** About SCEA

# $Conv1 \in \mathbb{R}$

Knowledge Center Product Manuals Warranty Information

Register Your Product Information for Parents

Contact Us Careers Press Releases Consumer Alerts

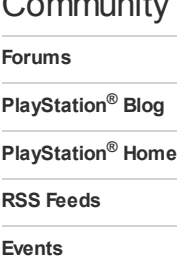

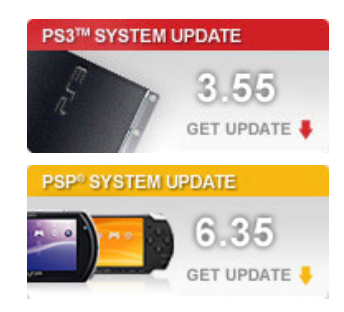

Site Feedback | Site Map | Where to Buy | Terms of Serv ice | Priv acy Policy | Country Selector

© 2010 Sony Computer Entertainment America LLC

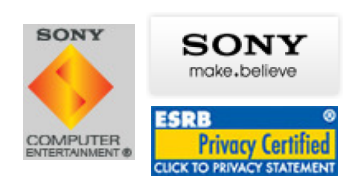